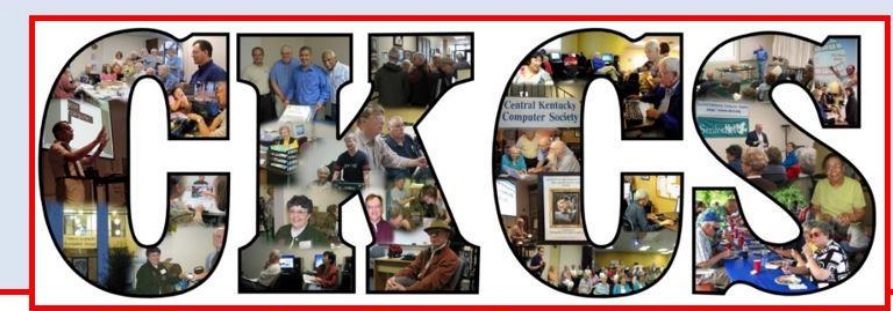

# **Central Kentucky Computer Society**

CKCS Resource Center, 160 Moore Drive, Suite 107, Lexington, Kentucky 40503 (859) 373-1000 www.ckcs.org

**October 2018.. © Central Kentucky Computer Society Inc. Vol. 26 No. 10**

**TECH NIGHT, Monday, October 8, 2018, at 7 p.m.** 

# <span id="page-0-0"></span>**If it's Connected, it needs to be Protected**

If you have a computer or a tablet, or a smart phone, you know that it is important to keep those secure. Now we also have IoT (Internet of Things) creeping into our lives and we sometimes don't think of them as needing to be secure. If you aren't familiar with that term IoT, it's things like smart garage door openers, smart thermostats, smart energy plugs, smart speakers system.... The list goes on and on.

Join presenter Bob Gostischa as he explains the current dangers that face us on a daily basis. He will also share what he uses to keep his computers, smart devices, and other connected things that are a part of the IoT secure. This presentation will cover computers (Windows and Mac), tablets, phones, and IoT.

Norbert "Bob" Gostischa, a resident of New Mexico, had a successful career in banking, and now enjoys his retirement as an enthusiastic IT security expert, most notably for [Avast Software.](http://www.avast.com/index) Avast is the creator of Avast antivirus software. The Avast website has a discussion and help forum where

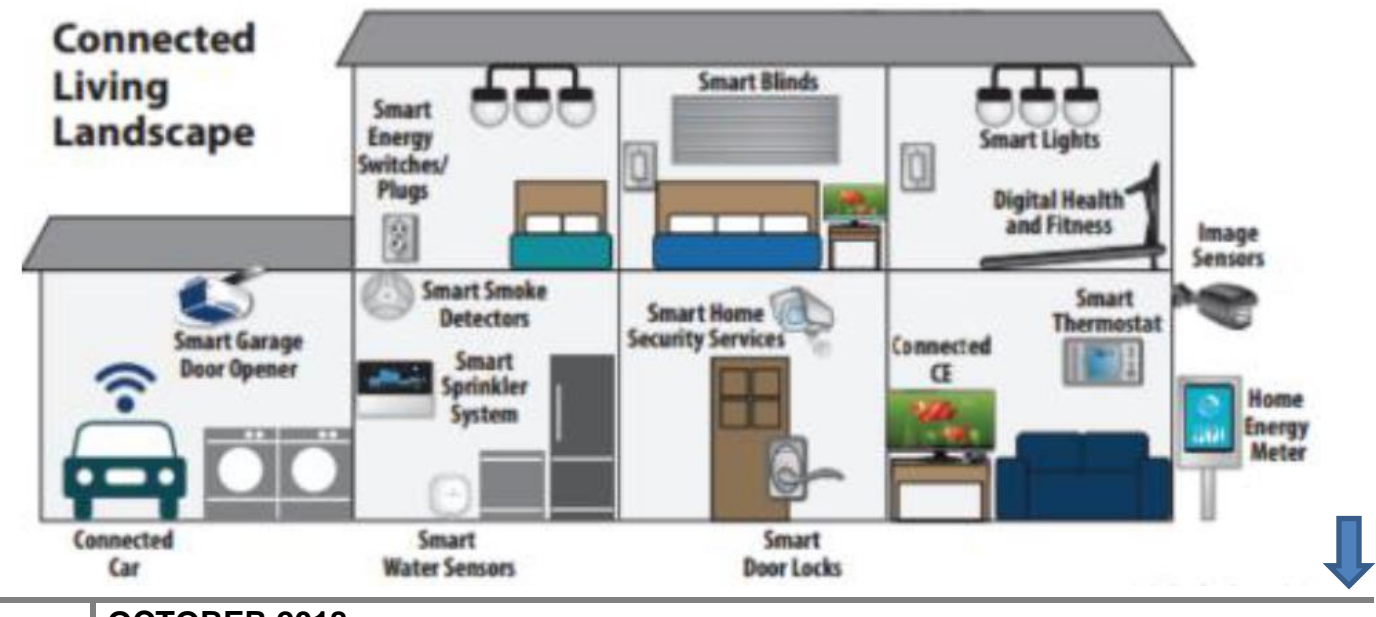

Bob has been helping with security-related and general computer issues since 2004. He has contributed over 35,000 forum interactions.

The format for this presentation is going to be a bit different than our usual Tech Night. This will be a Webinar (a seminar conducted over the internet) using Zoom Software. The presentation will be live and interactive. Bob Brown, Joe Dietz, Larry Trivette, and Brooke Thomas were on hand to do a practice run with Bob Gostischa as shown in the picture below. See the photo of this test on page The photo below was taken during the test run.

Participants will be able to ask questions during the presentation and there will be a question and answer period.

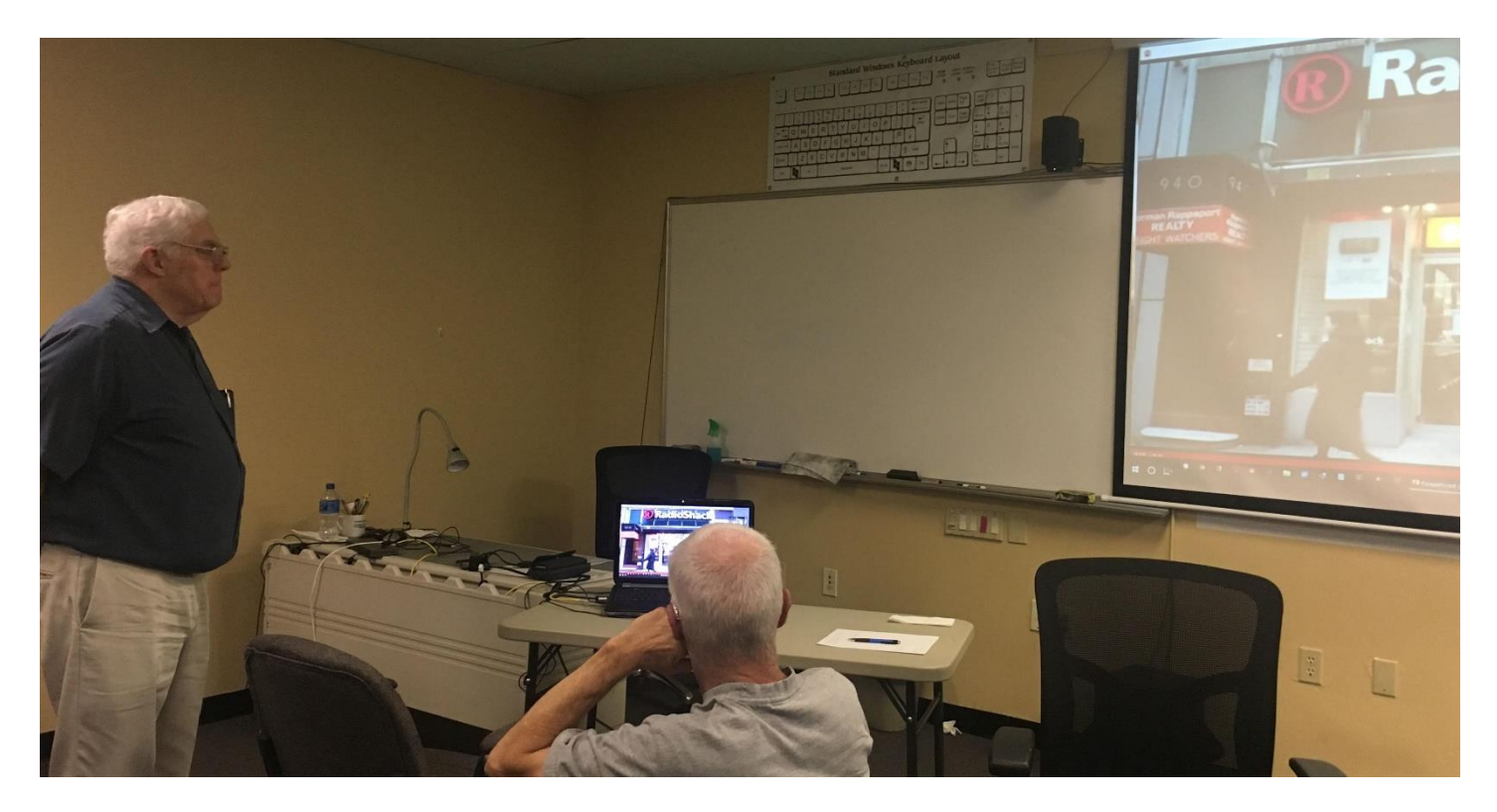

**JUST TESTING** – **In this picture, Bob Brown, left and Joe Dietz study the screen and computer in a test run of a system which will be used to hold a remote webinar presentation for the October's Tech Night. In the test, Bob Gostischa in New Mexico was able to carry on a conversation with Larry Trivette in the back of our workshop room using the computer microphone and respond through our speaker system. This system uses "Zoom" software. If the October experience proves successful with our members, we anticipate inviting other qualified guest speakers to contribute to future programs. Photo by Brooke Thomas CKCS**

#### **SEE WHAT IS IN YOUR NEWSLETTER THIS MONTH**

### **Contents**

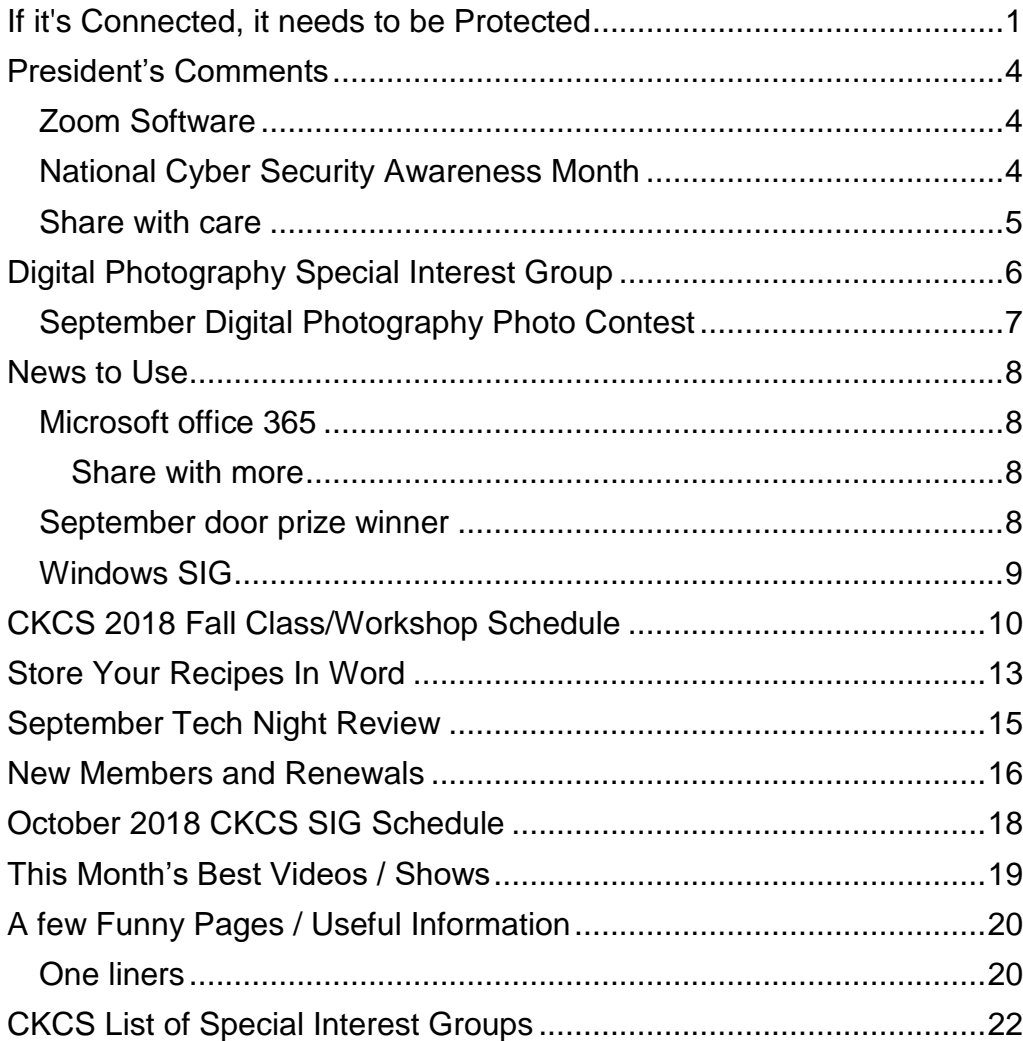

#### **Central Kentucky Computer Society** Incorporated

CKCS Resource Center 160 Moore Drive, Suite 107 Lexington. Kentucky 40503 (859)-373-1000

**OFFICERS** *Tenure end June 30, 2019* President: Brooke Thomas Vice-President: Joe Dietz Secretary: Larry Trivette Treasurer: Jim McCormick

#### **DIRECTORS**

*Tenure end June 30, 2019* Bob Brown Janet Cartmell Larry Mitchum Eugene Potter Pennie Redmond

*Tenure end June 30, 2020* Boone Baldwin Toni Greider Jan Landers-Lyman Ben Rice Mike Seiler

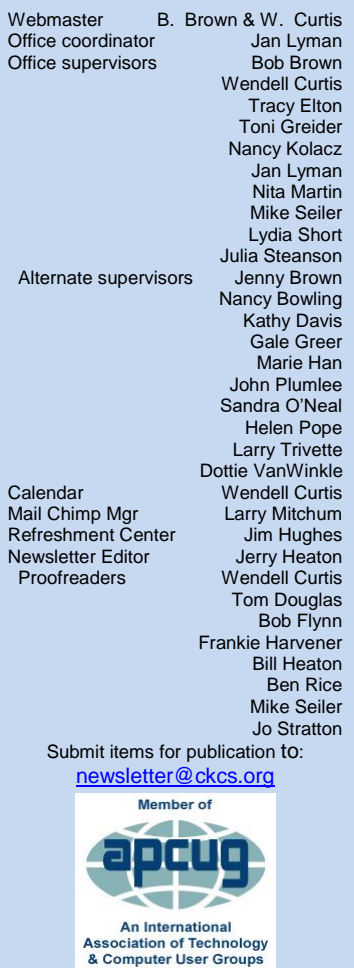

### <span id="page-3-0"></span>**President's Comments**

**By Brooke Thomas** [president@ckcs.org](mailto:president@ckcs.org)

### <span id="page-3-1"></span>**Zoom Software**

This month we are trying out a new way to have an expert from another area of the country do a webinar presentation for us. Many times there are experts who can't travel to Lexington, but have valuable information to share with us. This is a way to get important information to us without them having to travel to Lexington.

October's Tech Night will be our first experience with this format. Norbert (Bob) Gostischa is lecturer, consultant, public speaker, and a

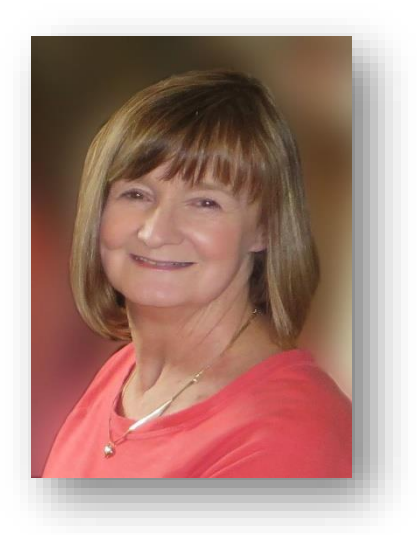

member of the APCUG Speakers Bureau. He will be presenting from Meadow Lake, New Mexico. We will be using Zoom software, which will allow us to see him and his presentation on the big screen on the wall. Also, we will have a laptop set up in the front of the room so he can see us, the audience, and we can ask him questions during and after the presentation. We did a test run in September and he could hear questions asked from the back row.

Be sure to come out on October 8, at 7 p.m. and participate in this experience.

## <span id="page-3-2"></span>**National Cyber Security Awareness Month**

October is National Cyber Security Awareness Month (NCSAM). It is observed every October and was created as a collaborative effort between government and industry to ensure every American has the resources they need to stay safer and more secure online. 2018 marks the 15th year of National Cyber Security Awareness Month. The theme each year is Stop. Think. Connect.

Listed below are some of the tips that NCSAM suggests. We've heard many of them before, but it doesn't hurt to review these tips at least once a year.

#### **PERSONAL INFORMATION IS LIKE MONEY. VALUE IT. PROTECT IT.**

• Use strong passwords to lock your tablet and phone. Securing your devices keeps prying eyes out and can help protect your information in case your devices are lost or stolen.

• Think before you act: Ignore emails or communications that create a sense of urgency and require you to respond to a crisis, such as a problem with your bank account or taxes. This type of message is likely a scam.

• When in doubt, throw it out: Clicking on links in emails is often how bad guys get access to personal information. If an email looks weird, even if you know the person who sent it, it's best to delete.

• Make passwords strong: A strong password is a sentence that is at least 12 characters long. Focus on positive sentences or phrases that you like to think about and are easy to remember (for example, "I love country music."). On many sites, you can even use spaces!

• Write it down and keep it safe: Everyone can forget a password. Keep a list that's stored in a safe, secure place away from your computer.

### <span id="page-4-0"></span>**Share with care**

• What you post will last forever: Be aware that when you post a picture or message online, you may also be inadvertently sharing personal details with strangers about yourself and family members – like where you live.

• Post only about others as you would like to have them post about you: The golden rule applies online as well.

• Own your online presence: It's OK to limit who can see your information and what you share.

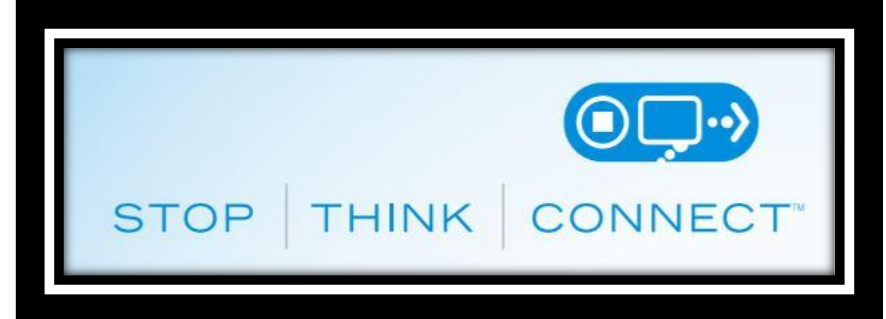

**CKCS**

Learn about and use privacy and security settings on your favorite websites.

More information is available at<https://staysafeonline.org/ncsam/about-ncsam/>

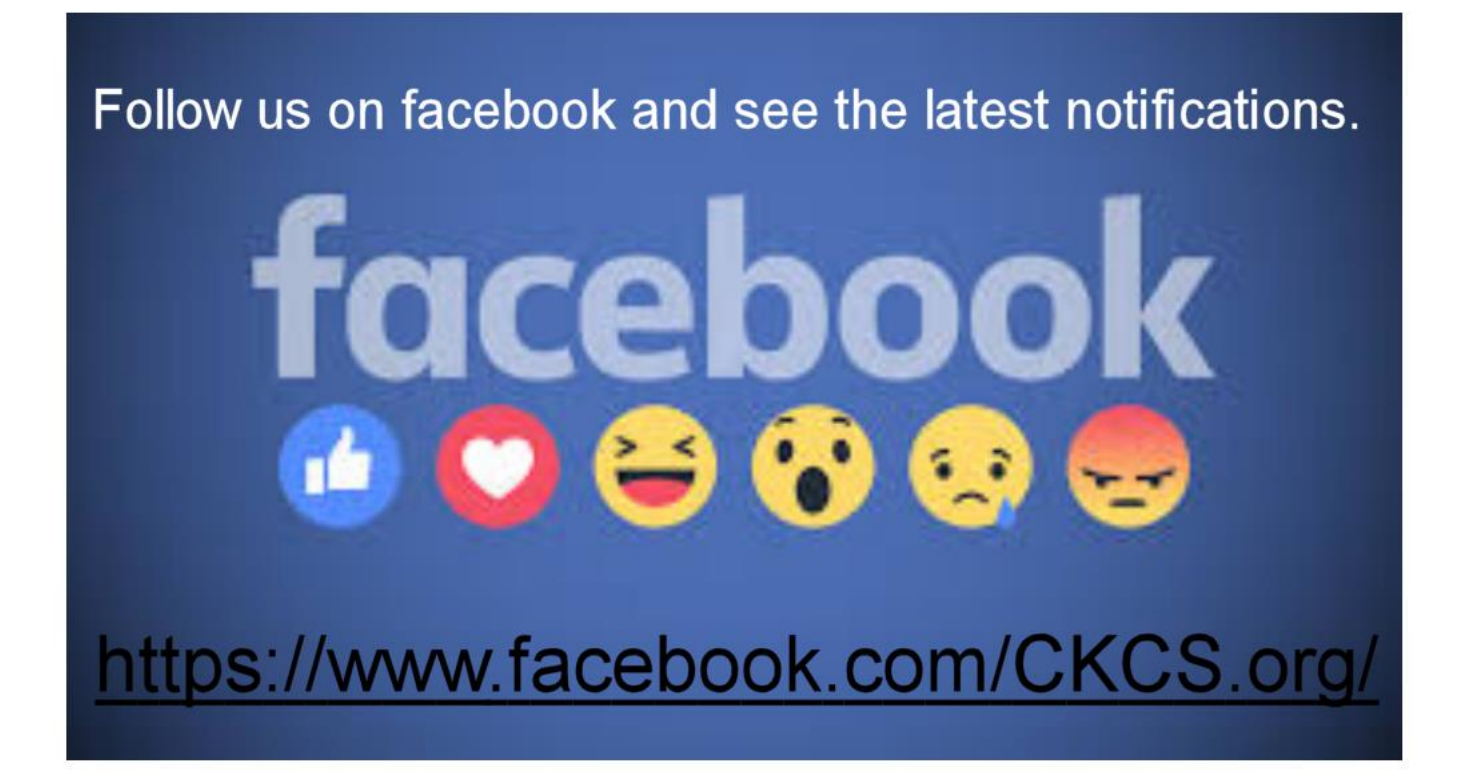

# <span id="page-5-0"></span>**Digital Photography Special Interest Group**

### **Tuesday, October 23, 2018, 7 p.m.**

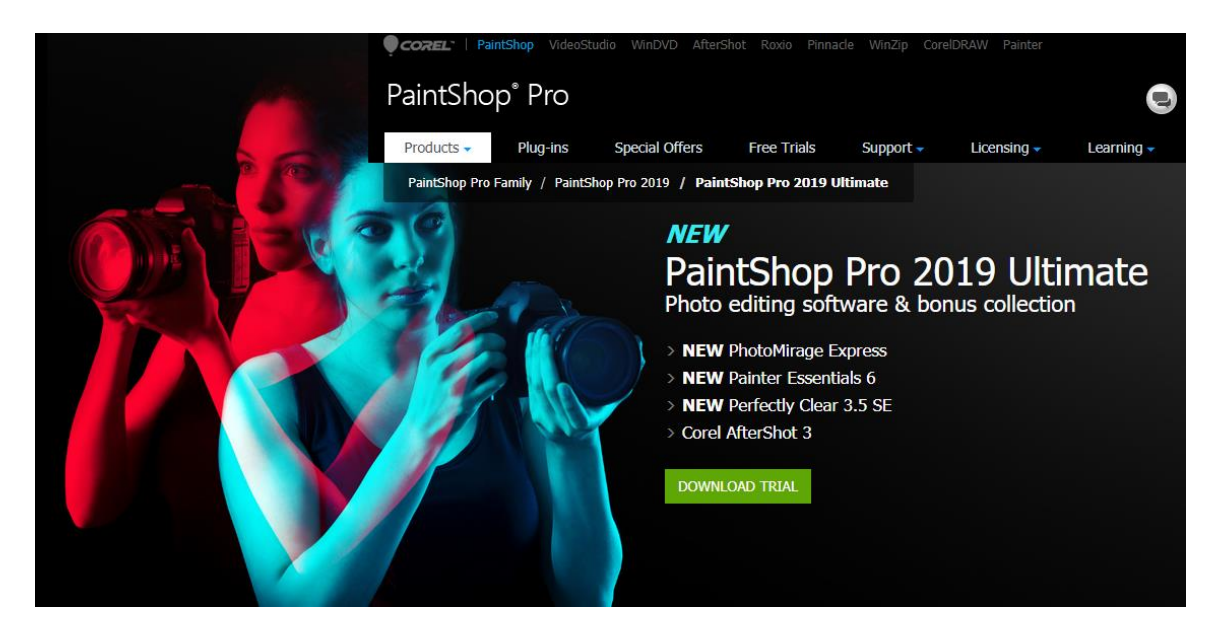

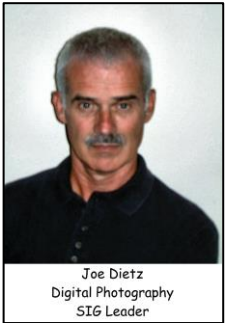

Join us this month as we preview Corel's latest version of PaintShop Pro 2019.

Corel has come up with a lot of improvements in this latest version. There is a lot to see. For example:

- A new method to get rid of the background
- A new crop tool that lets you make adjustments to the picture as you crop it (one-step photo fix, depth of field, and instant effects)
- New brushes, tubes, gradients
- New tutorials
- The new picture-to-painting tool that lets you turn your picture into a neat painting (several different types)
- And lots more that we will cover at the meeting.

Our photo contest for this month will be "**Silos**". Across Kentucky, history shows many silos for many different purposes. Get out – take photos and submit a silo picture for review by your fellow members of CKCS. Email your picture to joedietz@aol.com no later than October 22, 2018.

Hope to see you at CKCS on October 22 at 7 p.m. Bring a friend.

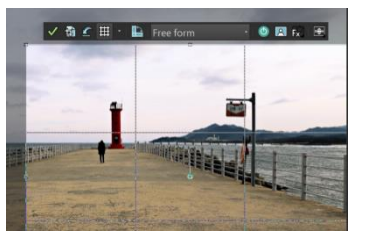

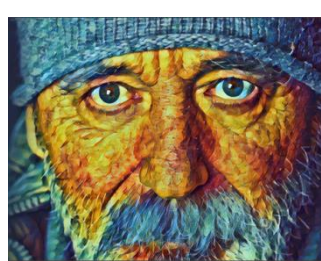

### **September Digital Photography Photo Contest**

**Category: "Rust"**

<span id="page-6-0"></span>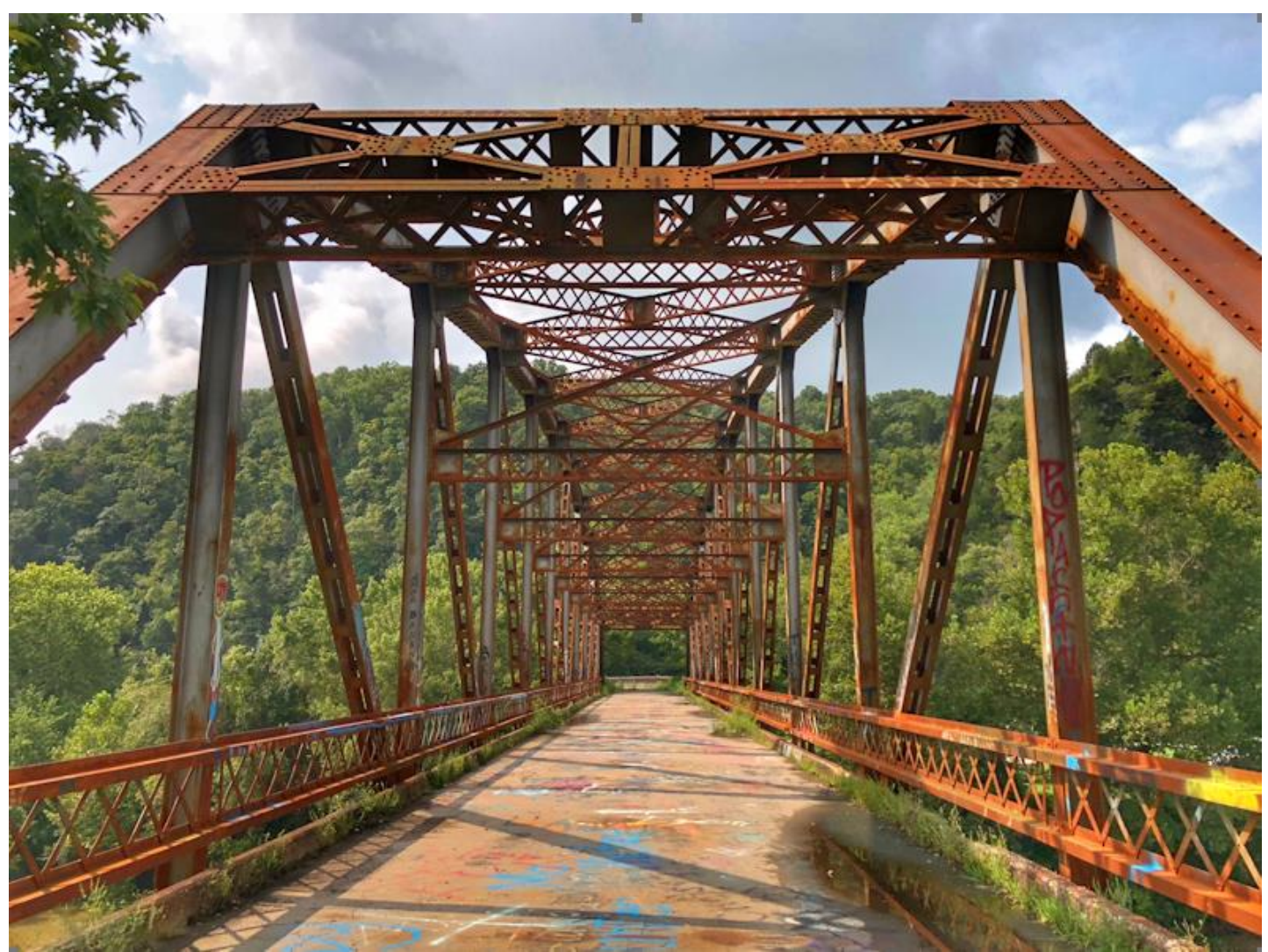

**First Place Carolyn Nichols**

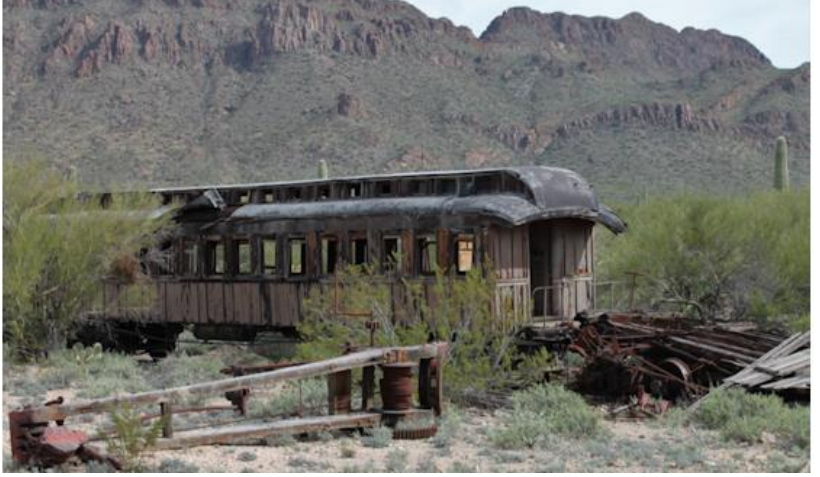

**Second Place Dick Bevevino** 

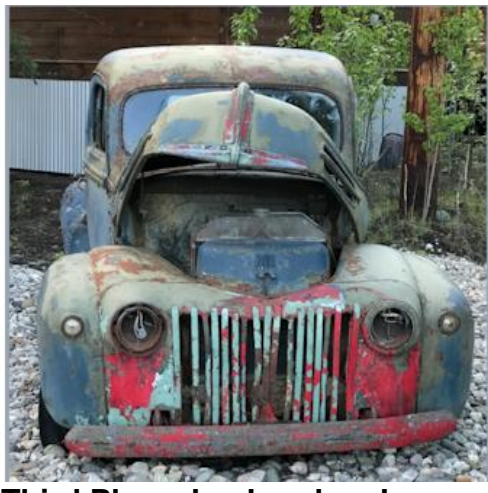

**Second Place Dick Bevevino Third Place Jan Landers Lyman CKCS**

# **News to Use**

### <span id="page-7-1"></span><span id="page-7-0"></span>**Microsoft office 365**

Corporations selling computer software more and more are going to a subscription model. Instead of picking a time to upgrade your software, companies are collecting an annual fee and providing periodic upgrades and corrections to the software you own over the internet.

Microsoft did that with Windows 10, except the operating system has continued to be free.

 ™ Now, Microsoft has done that with their Office programs which they call Office 365. Once you enroll, they annually withdraw from your bank the annual fee,

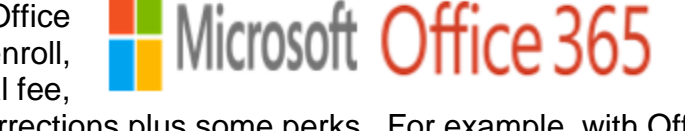

and during the year you receive upgrades and corrections plus some perks. For example, with Office 365 you get a full terabyte of cloud storage instead of the 15 MB you get with Windows 10. Also, you get a phone number for support for using your Microsoft products.

At the end of your annual subscription, you have the option to extend your subscription or discontinue it.

Previously, an Office 365 Home subscription, can be shared by five people on up to a total of ten devices.

#### <span id="page-7-2"></span>**Share with more people and devices**

Microsoft has announced that starting October 2, 2018, six people will be able to use the subscription instead of five. Each person will be able to install Office on all their devices and be signed into five at the same time. That means they can use Office no matter where they are or what device they're on.

### <span id="page-7-3"></span>**September door prize winner**

Each month, one attendee at the CKCS Tech Night meeting gets to choose a prize among three that are offered. In September the winner was CKCS member Hsiang Fan and he chose the Amazon Fire TV Stick, which is a streaming media player with Alexa voice remote that enables one to stream over the internet TV channels, movies and more.

Each month the winner, whose name is selected by a computer program, may choose one of three prizes that vary from month to month. In October the prizes will be a Targus -port hub, a universal tablet or a phone mount for a tripod or a \$25 gift card.

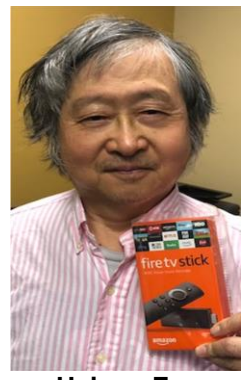

**Hsiang Fan**

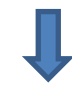

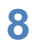

### <span id="page-8-0"></span>**Windows SIG – How about Edge Tuesday, October 9, 2018, 7 p.m.**

**Mike Seiler Windows SIG Leader**

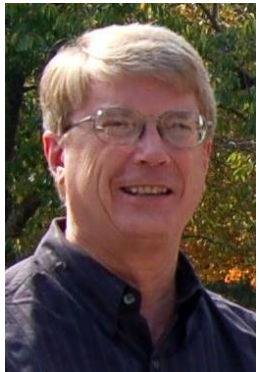

The Edge browser was introduced when Windows 10 was released. Since then it has gone through many improvements. On Tuesday, October 9, I will

talk about what Edge has to offer as a browser and give you reasons why you may want to use it.

Please send your questions and/or topics you want me to talk about in the Windows 10 SIG to: [w10sig.ckcs@gmail.com](mailto:w10sig.ckcs@gmail.com)

### **Just want to chat?**

Here is your chance – on Thursday, October 4, at 1:30 p.m. Bob Brown hosts another **TECH CHAT** session which he offers a series of current computer, phone, tablet topics and those participating have the option to contribute to the topic, or simply sit, listen and learn. It is a great experience and worth your time.

It is the first Thursday of each month and starts at 1:30 p.m. and lasts and hour or so until you are ready to leave. Join Bob at 160 Moore Drive. It is a casual, free wheeling program, so yes, casual attire is okay! (3) **CKCS** 

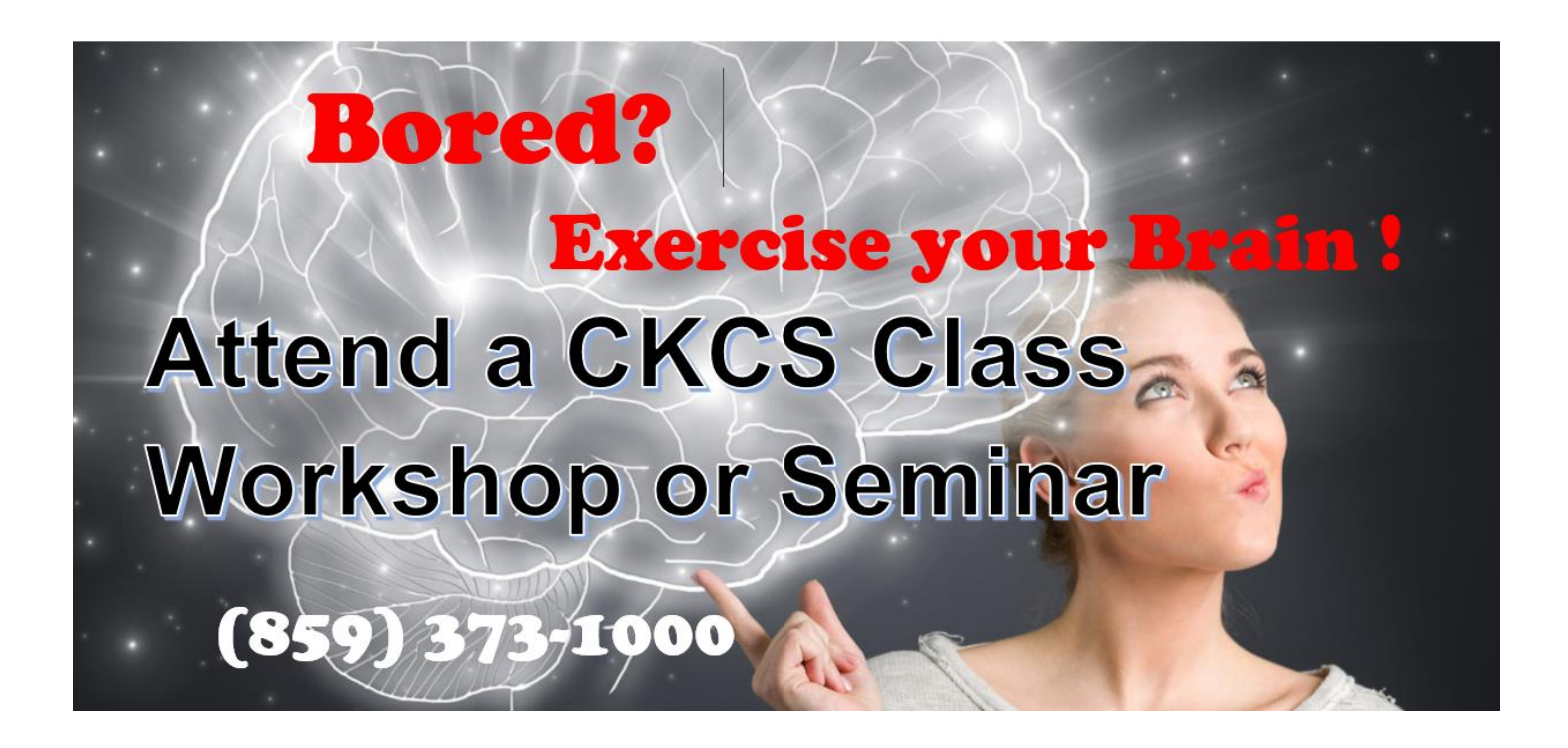

# <span id="page-9-0"></span>**CKCS 2018 Fall Class/Workshop Schedule**

### **Classes that start this or next month**

#### **Is Windows 10 Driving you Crazy?**

Monday & Thursday afternoons 1 p.m. to 3 p.m. Oct. 29, Nov. 1,5,8,12,15

#### **Flash Photography (\$30)\***

Monday afternoon 1 p.m. to 2:30 p.m. Nov. 5, 12

#### **Photo Stitching (\$30)\***

Monday afternoon 1 p.m. to 2:30 p.m. Nov. 19, 26

#### **Computer Basics for Windows 10**

Thursday morning 10 a.m. to noon Oct. 18,25, Nov. 1,18,15,29

### **Workshops**

#### **Posing Individuals and Groups\***

Wednesday, October 10 1 p.m. to 4 p.m.

#### **Making a Photo Book using Shutterfly**

Wednesday, October 10 1 p.m. to 4 p.m.

#### **Understanding Facebook** Wednesday, October 17

1 p.m. to 4 p.m.

**30 + Tips to Using the Internet\*** Wednesday, October 31 1 p.m.to 3 p.m.

#### **Secrets of Your iPad\***

Wednesday, November 14 1 p.m. to 4 p.m.

# **Course/Workshop Descriptions**

### **Classes**

**Is Windows 10 Driving you Crazy?**...Learn how to navigate in Microsoft's newest operating system by changing the Windows 10 Start Screen to make it more user friendly. You will install several free programs and learn how to use them, including a free word processor that is as robust as Word. We will look at computer security and how to back up your computer in case a disaster should occur. Also, we will look at OneDrive, Microsoft's cloud storage system, and how to use it to share your pictures with friends and family

**Flash Photography (\$30)\***...Learn how to use your built-in flash, an external flash and a soft box to take better pictures. The first class will be instructional; the second class will be to review your work and provide corrective assistance. Bring your camera with fully charged battery, memory card, thumb drive, your camera manual, and a flash, if you have one.

**Photo Stitching (\$30)\***...Learn how to use your post processing program to stitch 2,3,4 or more photos together to make one panoramic photograph. The first class will teach you how to stitch the photos. We will be demonstrating using Adobe Elements and PhotoShop. The second class will be spent reviewing your work and providing technical assistance. Bring your camera with its battery fully charged, memory card, thumb drive and your camera manual.

**Computer Basics for Windows 10**…Learn the fundamentals of using a Windows 10 personal computer. Learn to use various aspects of the Microsoft Word Processing program, including manipulating text and inserting graphics into a document. Basic filing and basic file management are introduced. The final class of this course deals with the basics of email and use of the Internet.

### **Workshops**

**Posing Individuals and Groups**\*... Learn the correct way to take individual, couple, small and large group photos. Learning how to pose your subjects will make your pictures look professional.

**Making a Photo Book using Shutterfly**…In this workshop the attendees will learn how to prepare pictures for a photo book, how to transfer pictures to the Shutterfly workspace, and then organize the pictures from the front to the last page of the book. Finally, we will go through the steps to ordering the book and applying coupons to reduce the price. For this scenario, attendees will use pictures supplied by the instructor. We will be using a program called Shutterfly.

**Understanding Facebook**…Students will learn how to maintain a Facebook page on the Windows PC. The Profile page and Home page will be explained. How to find friends, make a post, edit and respond to posts, prioritizing news feeds, checking privacy settings, unfriending and blocking friends, and deleting and deactivating your Facebook account are some of the features covered.

**30 + Tips to Using the Internet\***…Whether you are working on a word document, a digital image or other project, you probably will be using the internet to gather more information, capture images, or find explanations on how to do something. We will be using Google Chrome to explore ways to find things on the internet and of how to exclude things from a search, to how to search for specific words or string of words. We will cover handy things like the snipping tool, using the internet as a dictionary, Thesaurus, calculator, and lots more.

**Secrets of Your iPad\***...Learn key information about many pre-installed apps on your iPad. Learn some important functions in settings, how to arrange, nest, download and delete apps. Sending emails and texts will be covered. Taking better photos, making folders, and sending them will be demonstrated. Face-time will be included if time permits. Participants should bring their iPad updated with the latest operating system and know (or bring) their Apple ID and password.

#### **Details:**

**\*** These classes or workshops meet in the main room and their class size is determined by the instructor. All other classes meet in the computer classroom and are limited to eight students.

Students may use their own portable computers if they have the appropriate software installed (this is at the discretion of the instructor). CKCS cannot provide copies of the proprietary software.

COSTS: All classes have a fee payable to CKCS of \$60 and Workshops have a fee of \$30, unless stated otherwise (see asterisk above).

**CKCS members get a 20 percent discount on all class, seminar, and workshop fees.**

 **BY PHONE (859) 373-1000 TO ENROLL Office hours: Monday thru Thursday 10 a.m. to 4 p.m. Friday 10 a.m. to 1 p.m. IN PERSON 160 Moore Dr. Suite 7**

> We accept cash, check, or credit card. **This schedule prepared for this newsletter by Mike Seiler CKCS**

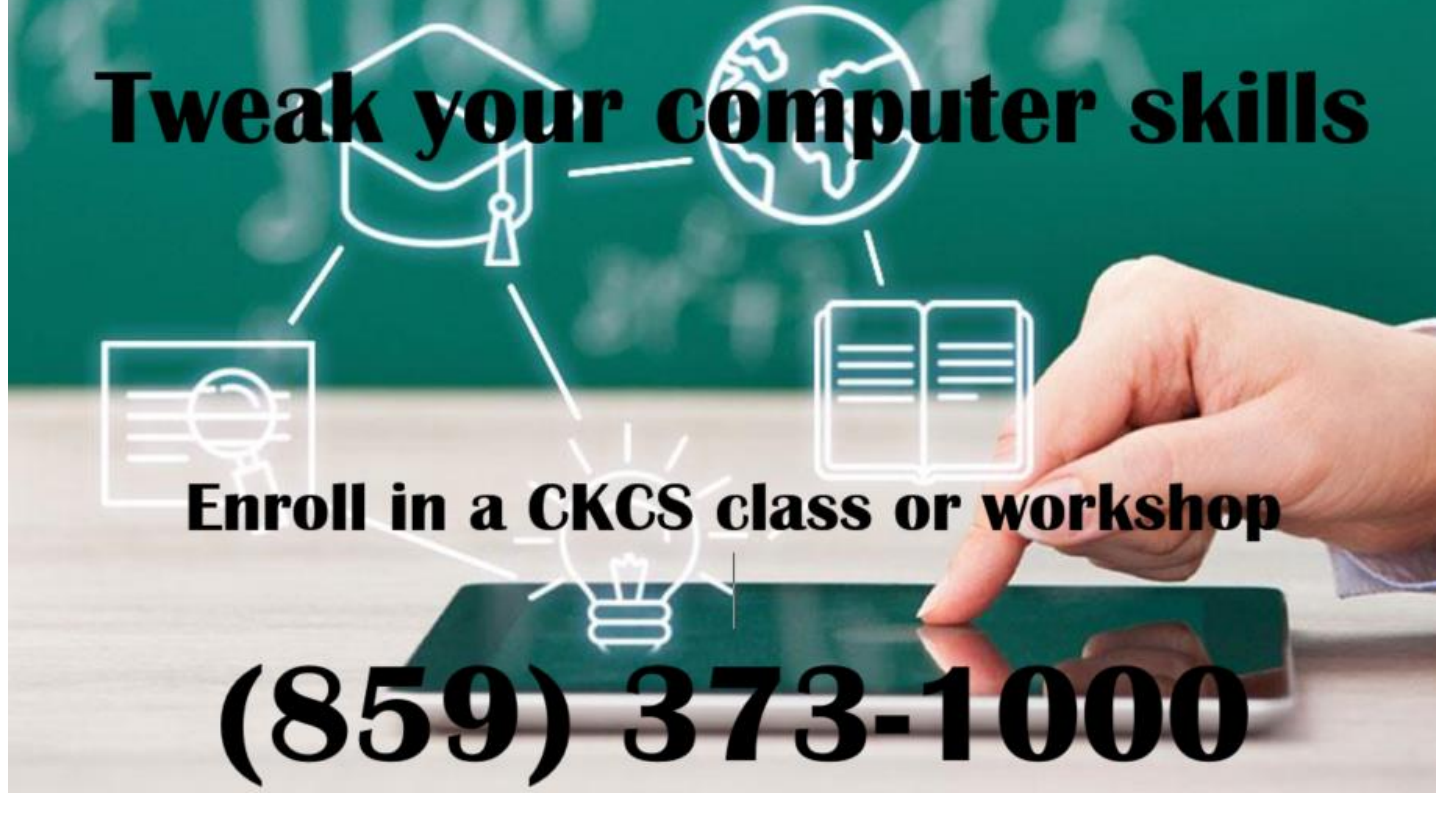

# <span id="page-12-0"></span>**Store Your Recipes In Word**

**By Jerry Heaton**

I had a dear sister-in-law named Margaret, now deceased, who never owned a computer, probably because I don't think she ever typed anything. Just the same, my older brother, more than once, suggested that she buy a computer to join the modern world. Finally, she asked, "What would I use one for?" Searching for a quick response, he said, "You could keep your recipes on it". This brought a huge laugh from her and the rest of the family as well. Margaret seldom ever cooked, either.

This story came to mind when a classmate said she had found a recipe online for pumpkin nut bread. She wanted to save it. She did not know how to move it to her computer and wondered if there was a computer program for recipes. There may be one, but I told her how I organize my favorite recipes in my computer – I keep them all in a simple Word document titled "RECIPES". I offered her these step by step instructions.

- **1. If you haven't already done so, create a document named RECIPES.**
- **2. Go to the web site and find your recipe.**
- **3. Using the mouse, click and drag to highlight only the recipe. Be sure you start at the top left edge of the recipe, then drag until what you have is only the recipe. (A better way to highlight is to click at the start of the recipe, hold down the CONTROL + SHIFT keys and use the four arrow keys to highlight exactly what you want to save and nothing else).**
- **4. Press Control + C and that copies the highlighted text to your clipboard.**
- **5. Take what you have copied (it is on your clipboard) and paste it into your word document by pressing Control + V.**
- **6. Edit your recipe text – maybe making the title bold and a bit larger than the rest of the text.**
- **7. Save the word document. It is now among your favorite recipes.**

I put each recipe on a separate page by putting a "page break" at the bottom of the recipe (create a page break by holding down the control key and tapping the ENTER key once). This provides you a blank page on which to put your next recipe.

When I want to use a recipe, I just print that one page; thereby, I have a fresh copy to follow as I cook. If I spill something on the recipe, that's no problem because I generally discard those sheets and just reprint them the next time I am ready to use that recipe another again.

Give this a try. By the way, it is easy to improve a recipe on your master document for the next time.

#### **The recipe my classmate wanted to save was for "Quick Pumpkin Nut Bread – a delicious recipe handy for the upcoming holidays"**

**In case you are interested – here it is (copied into word from that web site):**

### **Quick Pumpkin Nut Bread**

1 egg, slightly beaten 3/4 cup solid pack (canned) pumpkin 1/2 cup milk 1 t. nutmeg 1 cup chopped pecans 1 pkg. Cinnamon Streusel Bread Mix

Combine egg, pumpkin, milk and nutmeg in large bowl. Add pecans, bread mix, and cinnamon streusel packet (from bread mix,) and mix thoroughly (set aside glaze packet from bread mix box).

Pour into greased and floured 9X5X3 loaf pan. Bake 350 degrees until toothpick inserted in center comes out clean, about 50 minutes. Drizzle glaze from bread mix over top of loaf, if desired. Cool completely before slicing.

Can be made into muffins. Spoon into greased/floured muffin tins and bake 350 degrees until done, about 15 minutes. Recipe compliments of Laura Dawahare

.CKCS.

*.* 

# Our Dr. Fixit and iHelp volunteers solve problems

# on members' sick computers, tablets, and phones

**Just bring your CPU or laptop computer. CKCS has keyboards and monitors on hand. They try to solve your problem or recommend what you need to do. Make sure portable items are fully charged.**

### **FIRST SATURDAY OF EACH MONTH 10 A.M. to Noon**

### <span id="page-14-0"></span>**September Tech Night Review**

At September's Tech Night on September 10, Joe Dietz showed us some easy computer techniques to work with our photos. Everyone these days are taking photos and emailing them. Many times,

the size of the pictures exceed the size limits set by many email providers for a single email, so Joe showed us how to resample them. He also clarified the difference between resizing and resampling.

Using the free photo editing program FastStone, he demonstrated how to resample several photos at one time as a batch for use in a slide show or to email. Using the same software, he showed how to rename a group of photos in a batch to something you will recognize. He demonstrated just how easy it was to crop photos to the right size for printing at a photo store or at home.

# Difference Between Resizing and Resampling an Image in Photoshop

The difference between resizing and resampling<br>has to do with whether has to do with whether or not you're changing the number of pixels in the image. If you're keeping the number of pixels in the image the same and simply changing the size at which the image will print, that esizing. If, on the other hand, you changing the **s** called number of pixels in

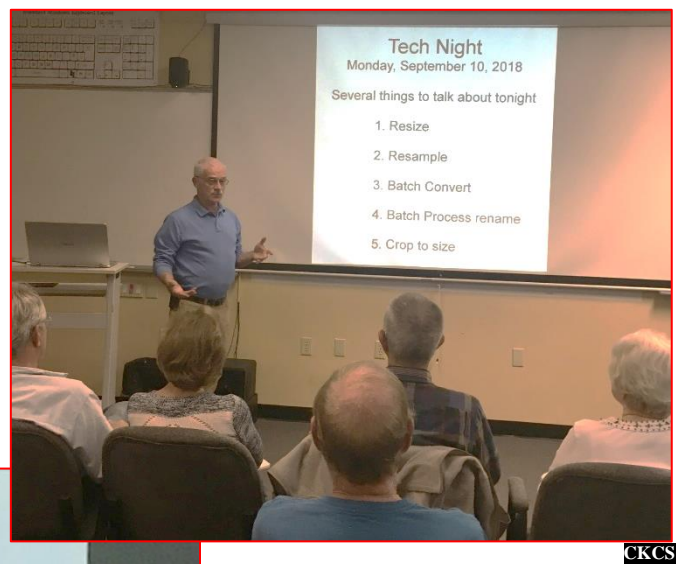

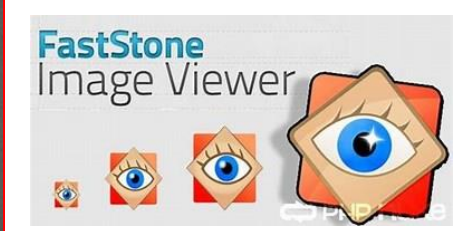

resampling.

# **New Members and Renewals**

**During the period from 8/22/2018 to 9/21/2018**

<span id="page-15-0"></span>**We welcome the following new members during this reporting period:**

### **LaDonna Davis**

**We thank and welcome the following members who renewed their memberships during this reporting period:**

> **Herman B. Butler Janet Cartmell Donna J. Dailey Nancy & Allen Dawson W. Rush Mathews, Jr. Robert McCarty Charles W. Meade Philip G. Meyer Marcia S. Miller Mark H. & Sandra S. Neville John Poundstone Frances Saindon Terry Schoen Janis B. Strassner Ann & William Sullivan**

**Information furnished by CKCS Board of Directors member Ben Rice [\(ben.rice@ckcs.org](mailto:ben.rice@ckcs.org) ) CKCS**

### **Not a member ? We invite you to join CKCS**

**Here is how: It is simple and quick**

Call (859) 373-1000 and a friendly office supervisor will be glad to help you.

Stop by the CKCS Resource Center at 160 Moore Drive, Lexington 40503.

**or**

Office hours Monday through Thursday, 10 a.m. to 4 p.m. Friday 10 a.m. to 1 p.m.

We need you and will welcome you as a full-fledged member. Members are eligible to attend all Special Interest Group sessions.

Members receive a discount on all classes, workshops, and seminars

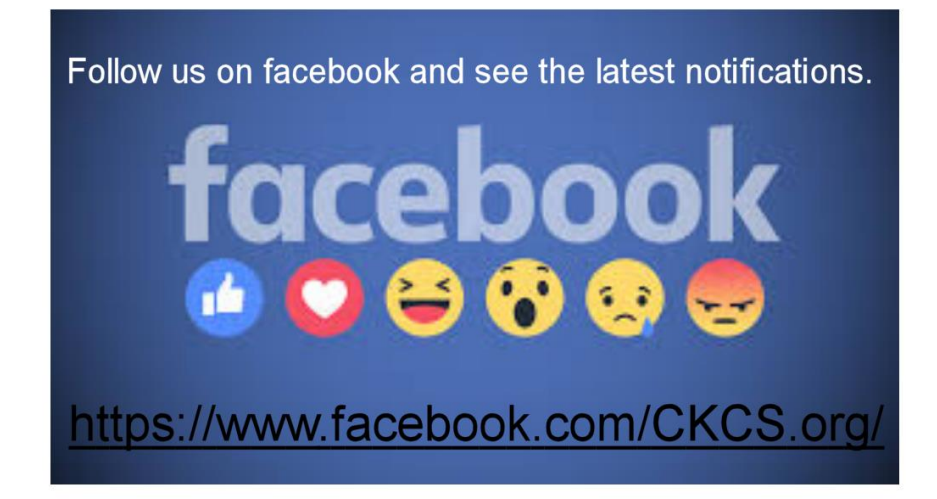

### **October 2018 CKCS SIG Schedule**

Larry Trivette prepared this special SIG calendar for this newsletter.

<span id="page-17-0"></span>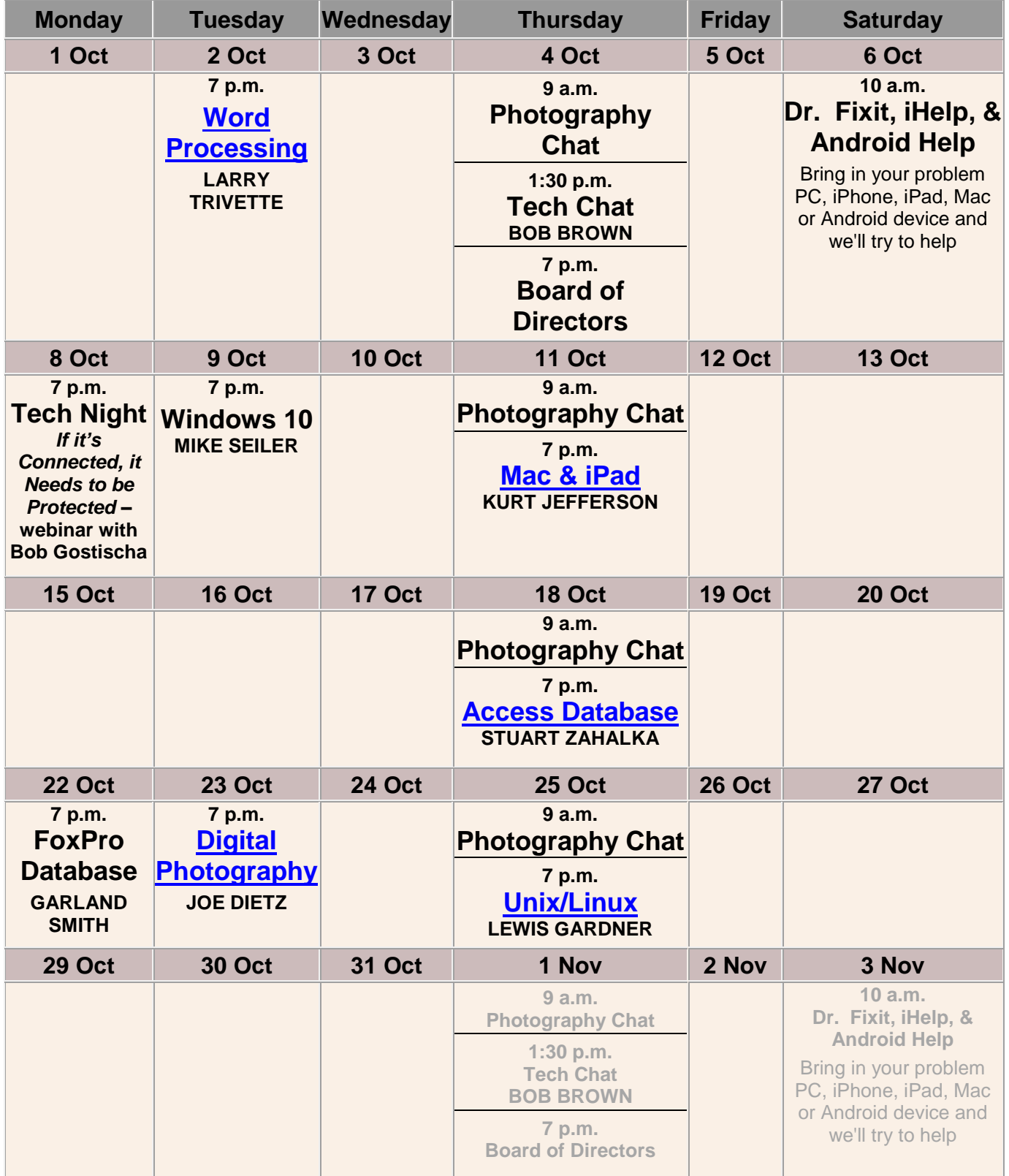

# <span id="page-18-0"></span>**This Month's Best Videos / Shows**

SUGGESTIONS:

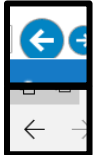

To view a video, just click on the appropriate link below. Once you finish viewing a video, if you maximized the video to full screen, minimize the image by clicking that same full screen icon.

Then click on the arrow in the upper left corner of your monitor. The arrow might look like one of the images at left. That should return you to the video page in the newsletter.

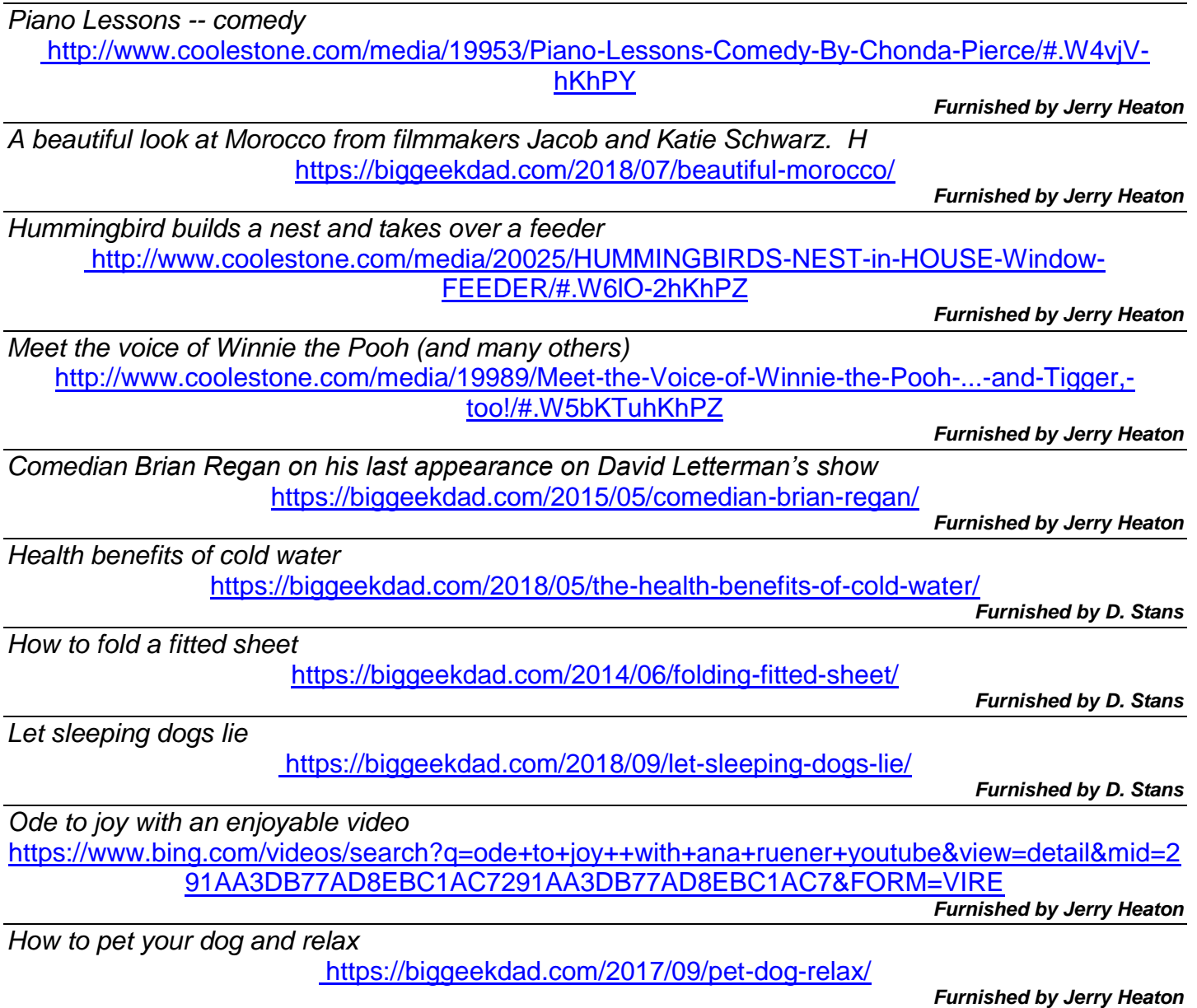

# <span id="page-19-0"></span>**A few Funny Pages / Useful Information**

### <span id="page-19-1"></span>**One liners**

There are 10 types of people in the world: those who understand binary, and those who don't.

Moses had the first tablet that could connect to the cloud.

The first computer dates back to Adam and Eve. It was an Apple with limited memory, just one byte. And then everything crashed.

I wonder what my parents did to fight boredom before the internet. I asked my 11 brothers and sisters and they didn't know either.

What was Forrest Gump's email password? "1forrest1"

I was going to be a computer forensics expert, but couldn't hack IT.

What happened to the man who shoplifted a calendar on New Year's Eve? He got 12 months!

Smartphones are pacifiers for adults.

Can't see an end. I have no control and I don't think there's an escape. I don't even have a home anymore. Think its time for a new keyboard.

Facebook should have a limit on times you can update your relationship status, after three it should default to 'unstable'.

#### **Submitted by Larry Mitchum**

#### .CKCS.

*.* 

# Our Dr. Fixit and iHelp volunteers solve problems on members' sick computers, tablets, and phones

**Just bring your CPU or laptop computer. CKCS has keyboards and monitors on hand. They try to solve your problem or recommend what you need to do. Make sure portable items are fully charged.**

### **FIRST SATURDAY OF EACH MONTH 10 A.M. to Noon**

# **Supporting CKCS for more than 25 Years!**

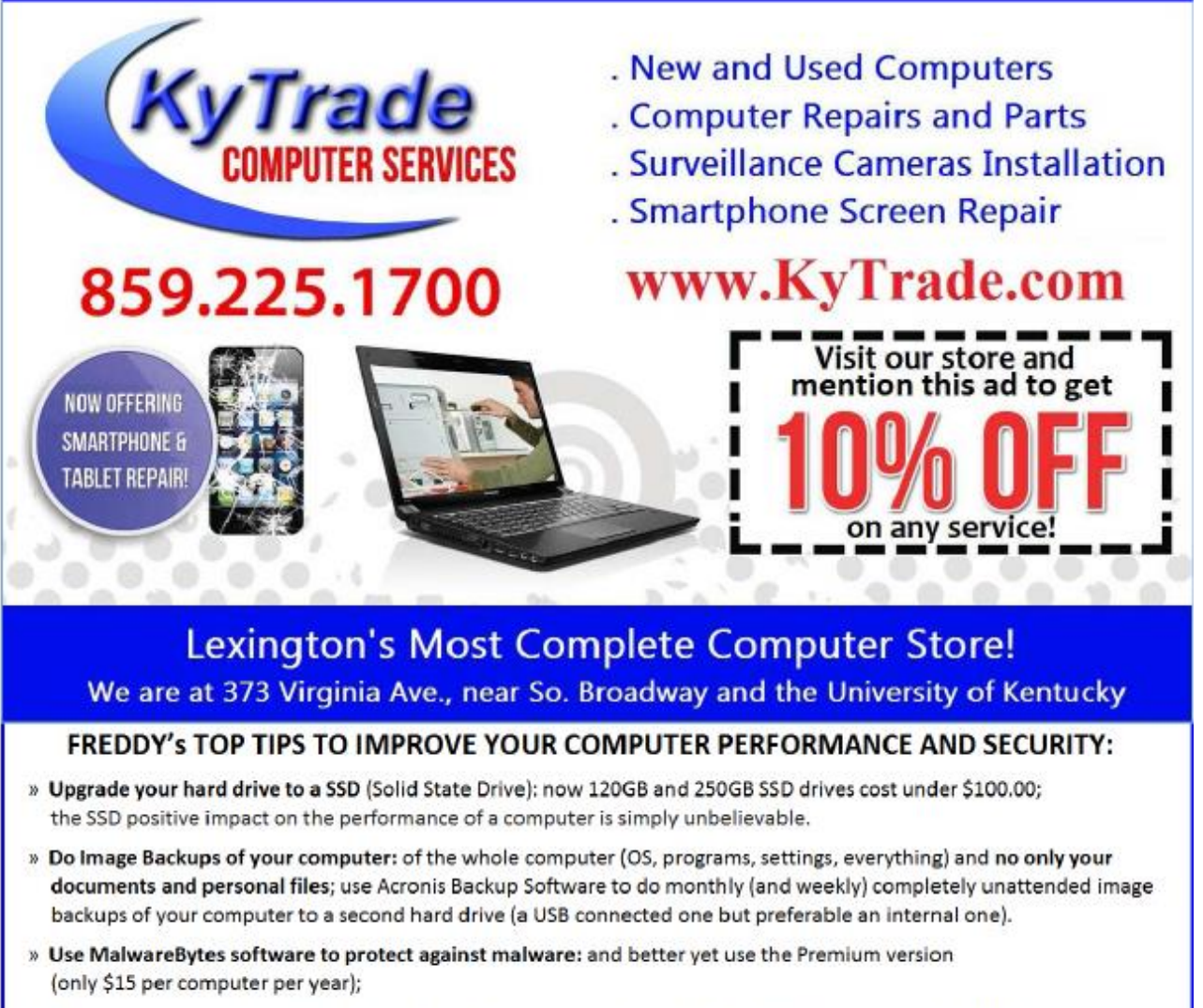

- » Windows 10 is GOOD and free (for existing Windows 7 and Windows 8 computers)! Welcome back to the Windows 7 like interface that most everybody feel at home with. Please be also aware that Windows 10 expand the amount of information obtained by Microsoft from your computer usage (more on it can be read at many places online including http://www.polygon.com/2015/7/31/9075531/windows-10-privacy-how-to).
- » Make sure that you are visiting the website that you really want to visit; there are many misleading sites that try to trick you into believing that they are the intended legit site ... but they are not! Be careful with the spelling of the name of a site; be careful with the first "findings" of the search engines; most times they are no findings but (many times deceptive) advertising.
- » If somebody call you about the "problems of your computer" simply hang off; they are not legitimate people so do not even waste your time even threatening them.

Aug.'15

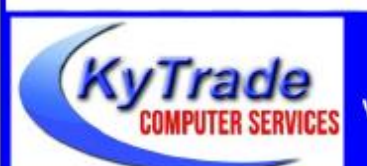

#### Lexington's Most Complete Computer Store!

We are at 373 Virginia Ave., near So. Broadway and the University of Kentucky 859.225.1700 www.KyTrade.com

#### KyTrade IS A CORPORATE PARTNER OF CKCS

# **CKCS List of Special Interest Groups**

<span id="page-21-0"></span>Each month the Central Kentucky Computer Society offers ten Special Interest Groups (SIGs) which may be attended by members and their guests. Visitors are cordially invited to become active CKCS members. Starting times of SIGS are as **indicated in the listing. Always check the "Monthly Schedule" and the "Newsletter" link on the CKCS home page for any schedule changes [www.ckcs.org.](http://www.ckcs.org/)**

# **DATABASE SIG**

**Meets monthly on the fourth Monday at 7 p.m. – Leader Garland Smith**

# **DIGITAL PHOTOGRAPHY SIG**

**Meets monthly on the fourth Tuesday at 7 p.m. – Leader Joe Dietz**

The Digital Photography Special Interest Group is a forum to provide and share information about digital imaging. The SIG frequently has guest speakers to cover a wide range of topics that are related to digital imaging. Some of our past topics have been on digital archiving (AKA Backup), getting the best out of your point-andshoot camera, effective lighting when taking pictures, restoring old photos, and many others. The goal of this SIG is to help attendees to better understand digital imaging, learning how to get the best out of their cameras and how to improve their images with digital imaging software such as Corel's Paint Shop Pro, Photoshop CS/Elements, Gimp, or other programs. Each meeting starts with a photo contest with a variety of different categories.

# **DR. FIXIT SIG**

**Meets monthly on the first Saturday at 10 a.m. – Leaders are Bob Brown, Ben Rice, James Osborne, and Mike Seiler** 

Bring in your sick computer for evaluation. Our "experts" will diagnose the problem and if possible make simple repairs. All you need to bring is the CPU. Our leaders will use a mouse, and monitor, we have on hand.

# **iHELP SIG**

**Meets monthly on the first Saturday at 10 a.m. in the classroom. iHelp leaders Jeannine Essig, Lilly Crawley, Janet Cartmell, Kurt Jefferson, Joe Settles, Brooke Thomas, and Joe Dietz**

Bring your questions about Apple iPhone, tablets, and computers. Our iHelpers offer one-on-one advice and suggestions. Your devices you bring should be fully charged.

# **MAC AND iPAD SIG**

**Meets monthly on the second Thursday at 7 p.m. – Leader Kurt Jefferson**

Attendees are encouraged to bring their Mac laptops and iPad tablets to experience firsthand the tips provided at each meeting. Whether you're a beginner to the Mac or iPad, or you've been using both devices for several years, you will walk away with plenty of tips, tricks, and advice to make your computer experience more enjoyable. The Mac and iPad SIG tackles issues to help make both Apple's Mac computers or its iPad tablet easier to use and more enjoyable. We deal with a variety of topics ranging from Mac OS X (pronounced "10") to iOS, the operating system running Apple's iPad. We share tips at every meeting and provide insights to empower users to get more out of their Macs and their iPads. Users, you'll walk away with plenty of tips, tricks, and advice to make your computing experience more enjoyable.

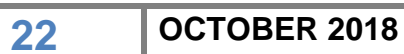

# **MICROSOFT ACCESS SIG**

**Meets monthly on the third Thursday at 7 p.m. – Leader Stuart Zahalka**

# **TECH CHAT SIG**

**Meets monthly on the first Thursday at 1:30 p.m. – Leader Bob Brown**

Keeping up with personal and home technology is getting harder. New products and new internet services are coming rapid fire. The purpose of the Tech Chat Group is to talk about technology as it happens. We are trying to stay aware of new ideas and understand what impact they will have on us.

## **WINDOWS SIG**

**Meets monthly on the second Tuesday at 7 p.m. – Leader Mike Seiler**

Topics covered may be: Windows 10, Cortana, Edge, Alarms & Clock, Photos , Google Maps, Spotify, Settings, Mail, Control Panel, System Restore, Disk Cleanup, Desktop, Taskbar.

# **WORD PROCESSING SIG**

#### **Meets monthly on the first Tuesday at 1:30 p.m. – Leader Larry Trivette**

The Word Processing SIG starts with questions from classmates where the SIG leader and all attending help provide solutions and answers. In fact, many of the topics presented during each session come from questions received by email during the month. Topics are presented so that new, as well as advanced, computer users will benefit by attending. This workshop uses several Microsoft Word versions during the SIG.

# **UNIX / LINUX SIG**

**Meets monthly on the fourth Thursday at 7 p.m. – Leader Lewis Gardner**

The Linux SIG handles a wide range of technical topics. Linux is based on Unix, which is the granddaddy of modern networking. We spend a considerable amount of time on servers, networks, routers, access points, and general network configuration. These operating systems are at the heart of many devices in our increasingly connected world. Come out and we will try to get your questions answered, troubleshoot your problems, or configure your devices. **.CKCS.** 

1